## **10 Minutes of Code** UNIT 1: SKILL BUILDER 3

## **TI-84 PLUS CE WITH THE TI-INNOVATOR™ HUB STUDENT ACTIVITY**

## **Unit 1: Getting Started with TI-Innovator™ Hub Skill Builder 3: Input and SOUND**

In this third lesson for Unit 1, you will learn another method to get user input into a program and how to control the SOUND on the TI-Innovator<sup>™</sup> Hub.

### **Objectives:**

- Use the **Input** statement
- Control the frequency and timing of the speaker (SOUND)

The TI-Innovator Hub has a built-in speaker called SOUND.

You control the sound coming out of Sound by sending a frequency value. Sound frequencies are measured in Hertz (Hz), or 'cycles per second'.

The **Input** statement, like **Prompt**, is found in the **PRGM** I/O menu. It is used to get input from the user, but it contains a feature that lets the programmer create a more meaningful message rather than the simple **Prompt** studied earlier.

Statement Syntax: **Input** <String> , <Variable>

In this sound program, we'll use the **Input** statement.

## **Setting up the SOUND Program**

- 1. Start a new program, and name it SOUND1.
- 2. Add the **CirHome** and **Input** statements from the **PRGM** I/O menu.
- 3. After the **Input** command, use [A-LOCK] ([2nd]  $\overline{ALPHA}$ ) to type the string of characters *"*FREQUENCY? *"*
- 4. Turn off the alpha lock to type the comma.
- 5. Then, add the variable that will represent the frequency,  $\bf{F}$  ( $\overline{ALPHA}$ )  $\overline{COS}$ ).
- 6. Press ENTER.
- 7. Add another **Input** statement to let the user enter the time for which the sound should play.

TI-Innovator Hub **A TEXAS**<br>INSTRUMENTS ℻՟՟՟՟՟՟՟՟՟՟ NORMAL FLOAT AUTO REAL RADIAN MP CTL IZO COLOR EXEC HUB **id**Input  $2:$  Prompt  $\overline{3}:$ Disp 4:DispGraph 5:DispTable 6:Output( 7: getKey 8:ClrHome 9↓ClrTable NORMAL FLOAT AUTO REAL RADIAN MP PROGRAM: SOUND1 :ClrHome : Input "FREQUENCY? ", F :Input "TIME? ",T  $\blacksquare$ 

# **10 Minutes of Code** UNIT 1: SKILL BUILDER 3  **TI-84 PLUS CE WITH THE TI-INNOVATOR™ HUB STUDENT ACTIVITY**

As with the COLOR program in the previous skill builder, you need to use the **eval( )** function to evaluate the variables **F** and **T**.

## **Finishing up the SOUND Program**

- 1. Press **PRGM**, arrow over to the HUB menu, and select **Send** ("SET...
- 2. Select **SOUND**.
- 3. Press  $\overline{PRGM}$ , arrow over to the **HUB** menu, and select **eval(**.
- 4. Add the variable **F**, and close the parentheses.
- 5. Type a space (ALPHA)  $[0]$ ), and then add another **eval** function for the variable **T**.
- 6. Add the variable **T,** and close the parentheses.
- 7. Add the closing quotation mark and the right parenthesis for the **Send(** command.

### **Running the Program**

- 1. Press **ALPHA GRAPH** 1 **(Execute Program)**.
- 2. Enter the frequency 440 and the time 5.
	- This will play the tone 440 Hz for 5 seconds. This means that the speaker vibrates 440 times a second for 5 seconds.
	- In a noisy environment, you might have to hold the TI-Innovator Hub close to your ear to hear the tone.
- 3. Press **ENTER** to rerun the program with another frequency and time.
- 4. Experiment with other frequencies.

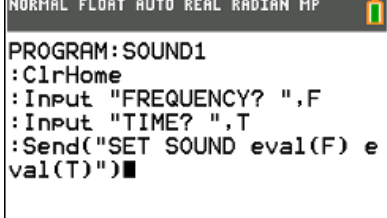

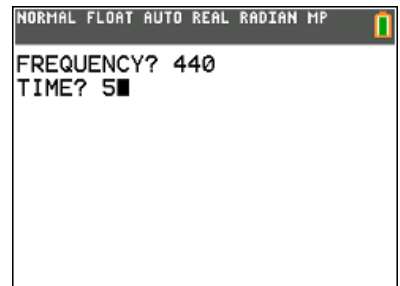